# **Buchungsparameter (Integrierte Logistik-/Versandlösung)**

# **Inhalt**

- [1. Buchungsparameter Register: "Für das Buchen dieses Vorgangs"](#page-1-0)
- [2. Buchungsparameter Register: "LOGISTIK-POSITIONEN"](#page-2-0)
- $\bullet$ [3. Buchungsparameter - Register: "Logistik-Arbeitsplatz"](#page-3-0)
	- [Anzeige](#page-5-0)
- ["nicht Logistik-Positionen" des Vorgangs ausblenden](#page-5-1)
- [Stücklisten-Anzeige auf aktuelle Stückliste einschränken](#page-5-2)
- [Eingabe](#page-5-3)

 $\blacksquare$ 

- [Eingabe auf "Weitere Artikelnummern" prüfen](#page-5-4)
- [Seriennummer abfragen, wenn Lager mit Seriennummer geführt wird](#page-5-5)
- [Über Liste mit verfügbaren Bestand wählen \(anstelle der Einzeleingabe\)](#page-5-6)
- [Bereichsangabe für Seriennummern zulässig](#page-5-7)
- [Verfügbarkeit im Lager prüfen](#page-5-8)
- **[Nur Seriennummern aus Position zulassen](#page-5-9)**
- [Charge abfragen, wenn Lager mit Chargen geführt wird](#page-5-10)
- [Über Liste mit verfügbaren Bestand wählen \(anstelle der Einzeleingabe\)](#page-5-11)
- [Verfügbarkeit im Lager prüfen](#page-5-12)
- **[Nur Chargen aus Position zulassen](#page-5-13)**
- [Verfallsdatum abfragen, wenn Lager mit Verfallsdatum geführt wird](#page-5-14)
- [Über Liste mit verfügbaren Bestand wählen \(anstelle der Einzeleingabe\)](#page-5-15)
- [Verfügbarkeit im Lager prüfen](#page-5-16)
- [Nur Verfallsdatum aus Position zulassen](#page-5-17)
- [Prüfe Lager von Stücklistenpositionen auf Seriennummer, Charge und Verfallsdatum \(ab microtech Logistik & Versand L\)](#page-5-18)
- [Bedienfunktionen](#page-6-0)
	- [Manuelle Mengen-Eingabe](#page-6-1)
	- [Menge darf größer als Ursprungsmenge sein \(Überliefern\)](#page-6-2)
	- [Verpackungsmittel-Artikel mit Paketmaße dürfen zur Vorgabe der Paketmaße zusätzlich erfasst werden](#page-6-3)
	- [Artikel soll als Position in Zielvorgang eingefügt werden](#page-6-4)
	- **[Position soll bei Ausgabe ausgeblendet werden](#page-6-5)**
	- [Verpackungsmittel-Artikel ohne Paketmaße dürfen zusätzlich erfasst und als Position eingefügt werden](#page-6-6)
	- [Bestehende Verpackungsmittel-Artikel ohne Paketmaße immer ersetzen](#page-6-7)
	- **[Position soll bei Ausgabe ausgeblendet werden](#page-6-8)**
- [Waage](#page-6-9)
	- [Kennzeichen: Automatisch wiegen bei Abschluss](#page-6-10)
- o [Bei Abschluss als Zielvorgang](#page-6-11)
	- [Paketmaße müssen belegt sein](#page-7-0)
	- **[Positionsreihenfolge des Ursprungsbeleg herstellen](#page-7-1)**
	- [Stücklisten aus Ursprungsvorgang einfügen, sofern ausgerollte Stücklistenpositionen existieren](#page-7-2)
	- [Im ersten Zielvorgang "nicht Logistik-Positionen" aus Ursprungsvorgang einfügen](#page-7-3)
	- E [Zielvorgang durch Wandeln des Ursprungsvorgangs erzeugen](#page-7-4)
	- [Sperrvermerk abfragen](#page-8-0)
	- [Vorgang sperren](#page-8-1)
	- [Buchen](#page-8-2)
	- [Versand-Etikett abrufen \(zur Bereitstellung der Paketnummer\)](#page-8-3)
	- [Beleg ausgeben](#page-8-4)
	- [Ursprungsvorgang ausgeben](#page-8-5)
	- [Versandbeleg ausgeben](#page-8-6)
	- [In Archiv Vorgänge verschieben](#page-8-7)

# Ab Logistik & Versand: M

 Im Bereich der PARAMETER - VORGÄNGE UND ZWISCHENBELEGE können für die einzelnen ARTEN, z. B. die Vorgangsart "Rechnung", die Buchungsparameter angepasst werden.

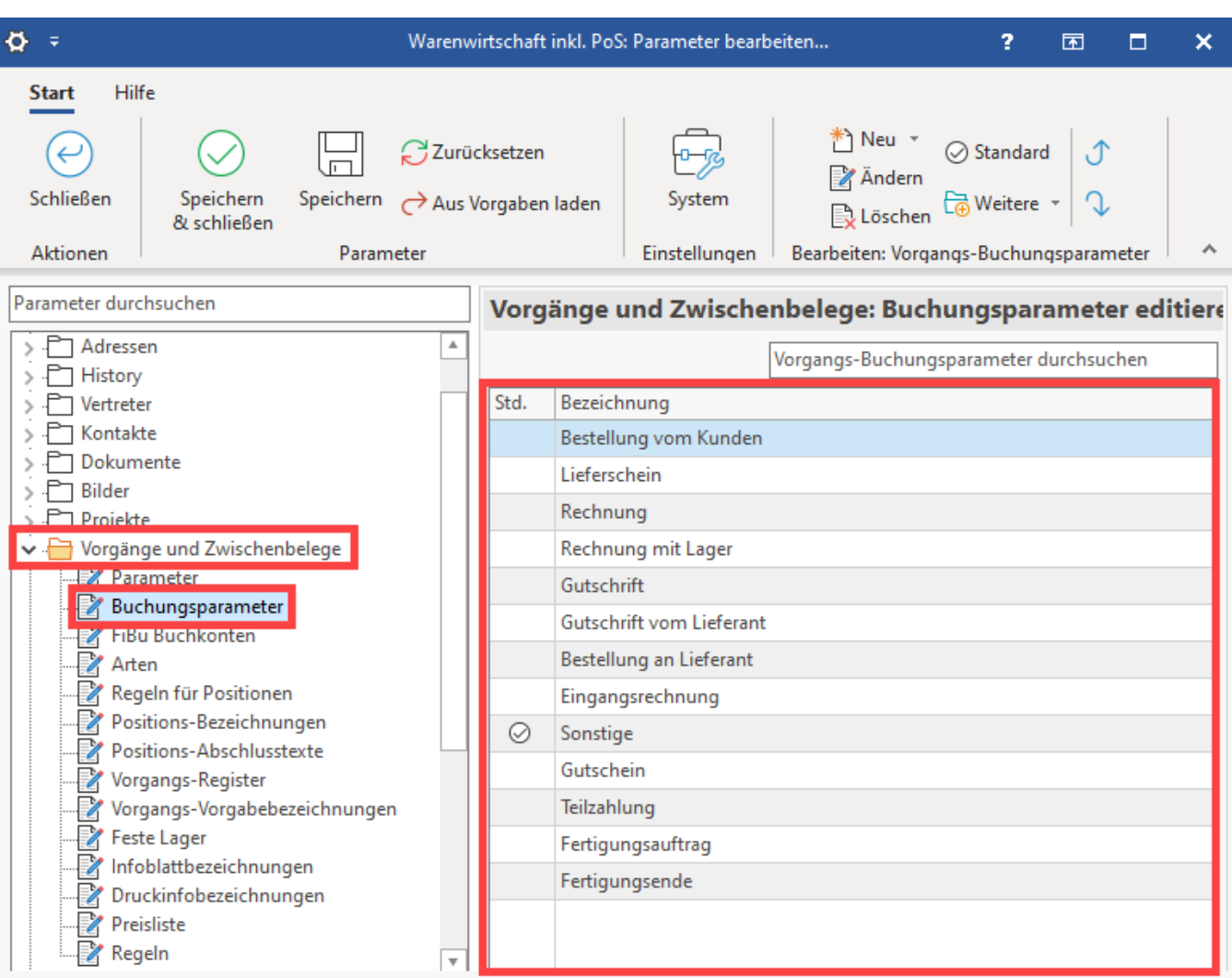

# <span id="page-1-0"></span>**1. Buchungsparameter - Register: "Für das Buchen dieses Vorgangs"**

Auf dem Register: FÜR DAS BUCHEN DIESES VORGANGS findet sich der Eintrag: **LOGISTIK-POSITIONEN ERSTELLEN**. Mit der Aktivierung des Kennzeichens wird beim Buchen der Rechnung (oder des Lieferscheins) die für die Logistik relevanten Informationen in eine separate Datentabelle übernommen.

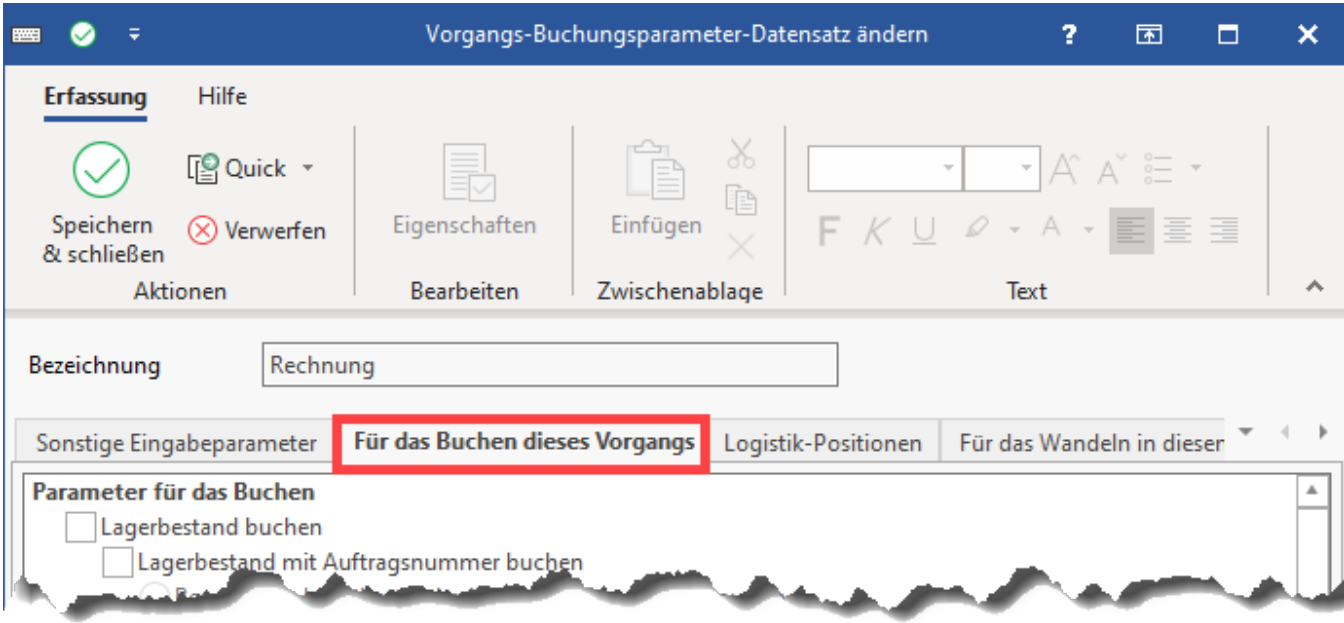

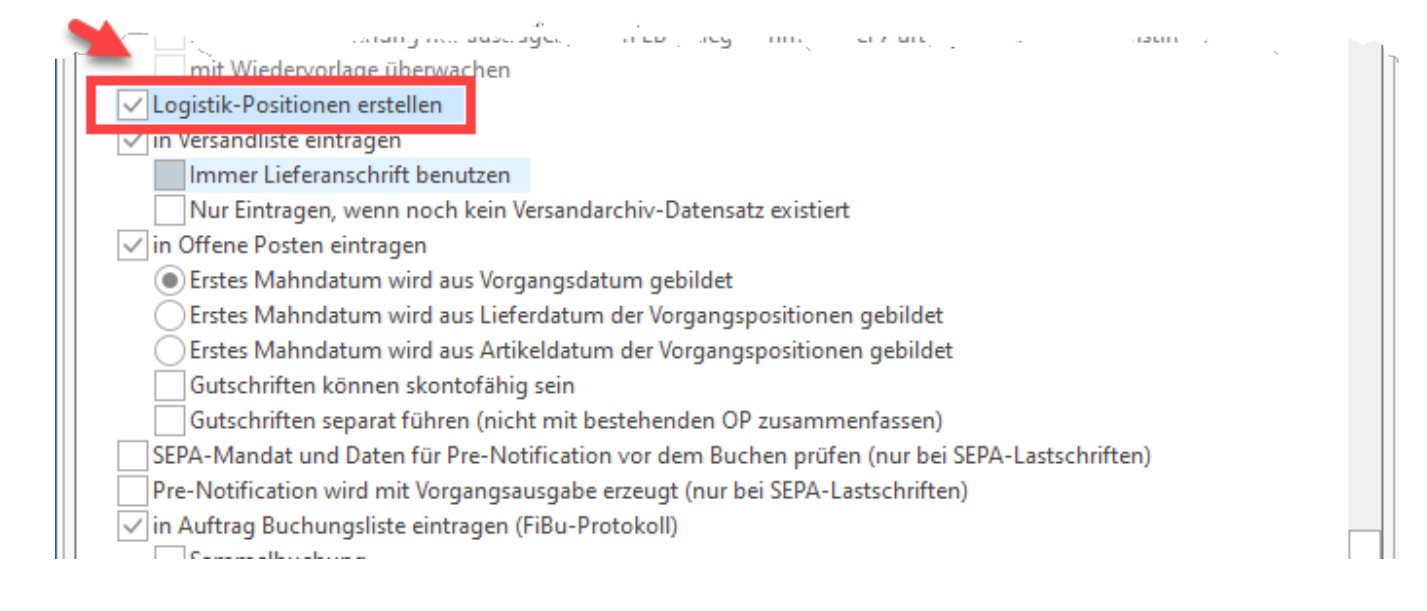

# <span id="page-2-0"></span>**2. Buchungsparameter - Register: "LOGISTIK-POSITIONEN"**

# **Bereich: Lieferdatum**

Legen Sie per Kennzeichen fest, ob das Lieferdatum beachtet werden soll.

### **Bereich: Liefermenge**

Legen Sie fest, ob **alle Positionen** in die **Logistik-Tabelle** geschrieben werden sollen **oder nur die lieferbaren** Positionen.

Für die Liefermenge stehen folgende Optionen zur Verfügung:

- Liefermenge nicht beachten
- Liefermenge beachten, aber nicht verändern
- Liefermenge beachten und immer neu berechnen
- Liefermenge beachten, aber nur berechnen wenn sie gleich Null ist

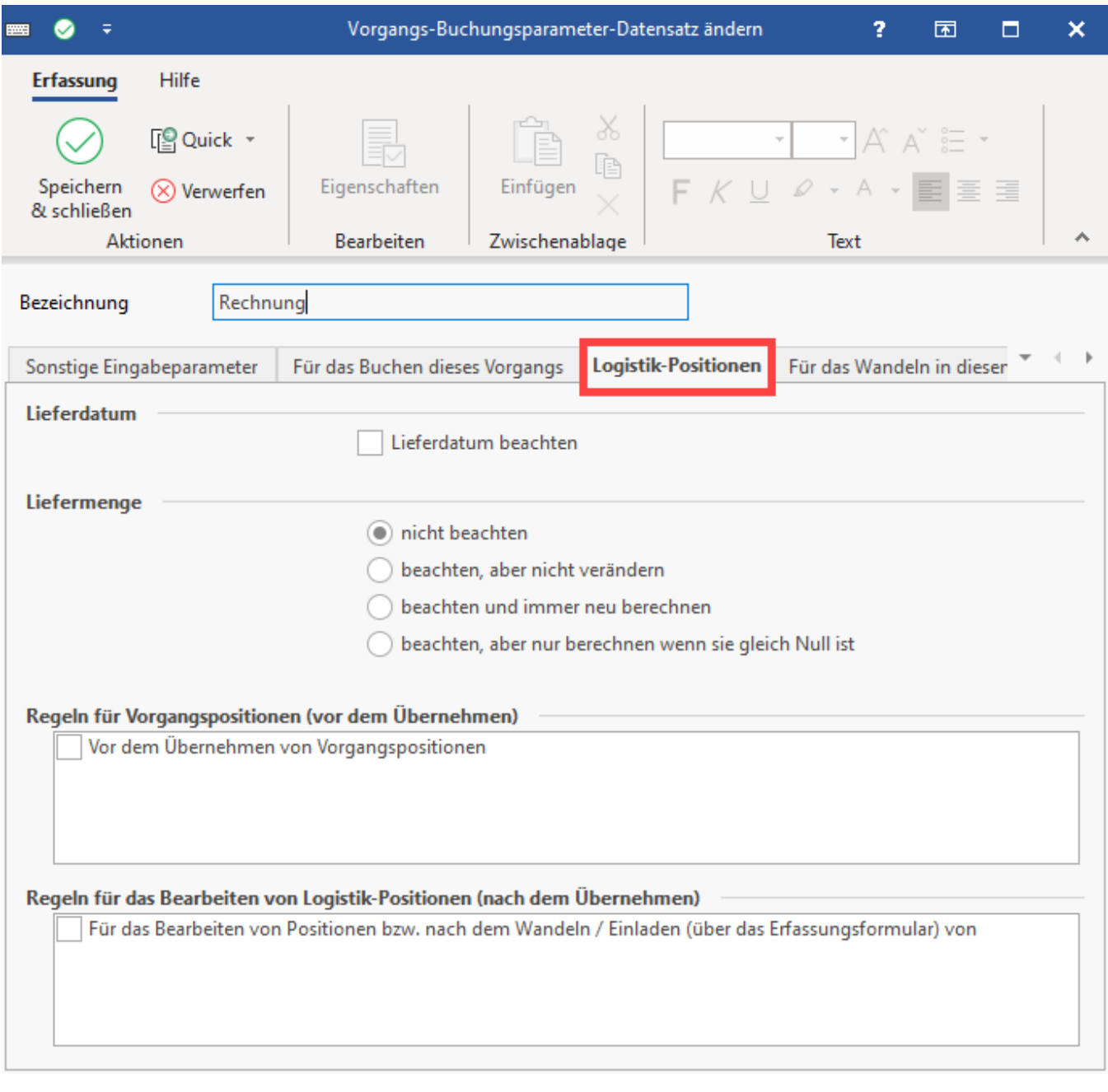

Im unteren Teil der Maske haben Sie die Möglichkeit Regeln zu erfassen:

- Regeln für Vorgangsposition (vor dem Übernehmen)
- Regeln für das Bearbeiten von Logistik-Positionen (nach dem Übernehmen)

# **Tipp:**

Das Erfassen der Regel-Datensätze orientiert sich an der schon in der Software bekannten Funktion der Regeln. Im Kapitel: "[Was ist eine Regel](https://hilfe.microtech.de/pages/viewpage.action?pageId=16023692) ?" haben wir für Sie diese Informationen zusammengefasst.

# <span id="page-3-0"></span>**3. Buchungsparameter - Register: "Logistik-Arbeitsplatz"**

In diesen Parametern werden **globale Einstellungen für Logistik-Arbeitsplätze** vergeben.

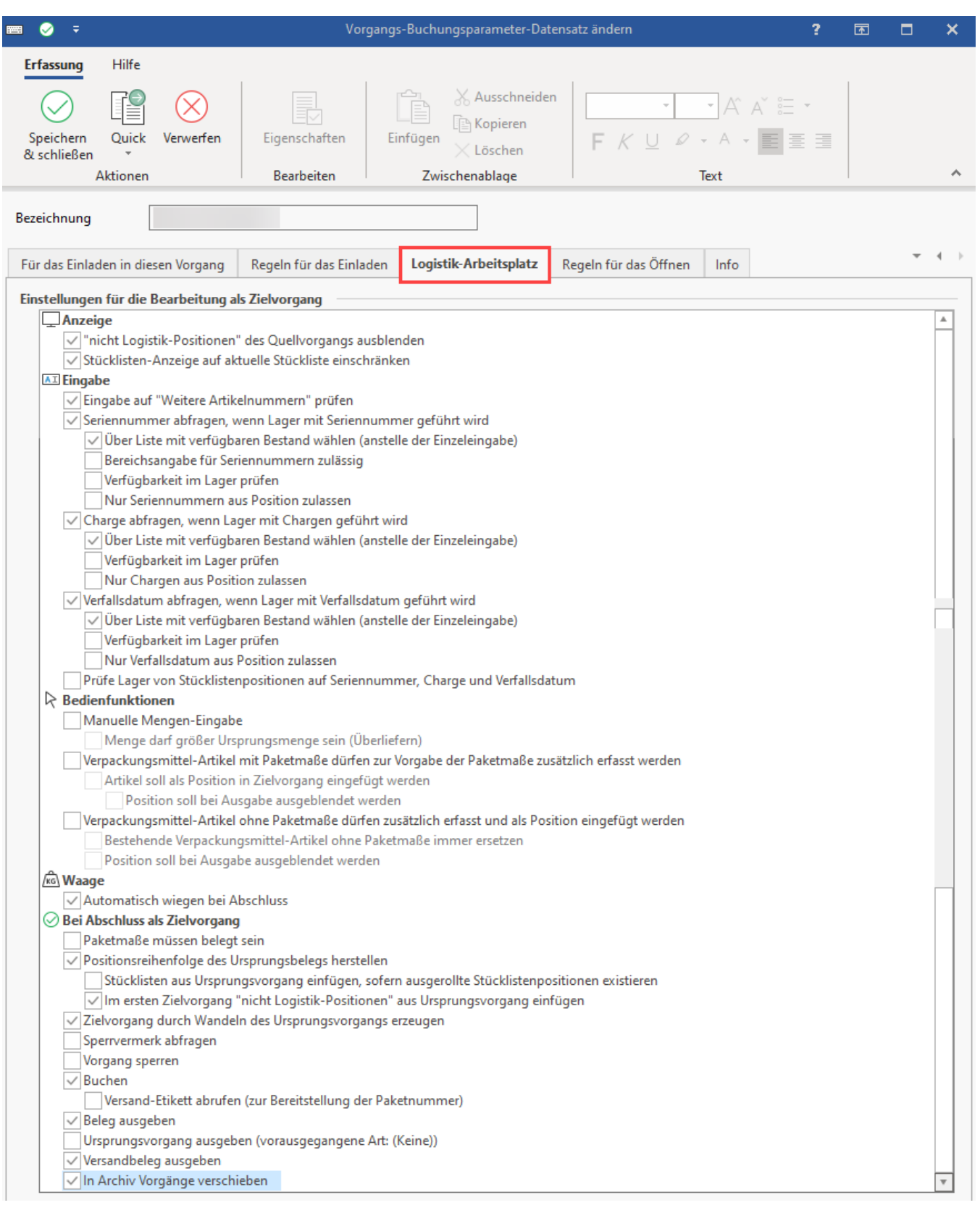

**Info:**

Die Einstellungen der einzelnen Logistik-Arbeitsplätze finden Sie im Artikel: [Parameter-Einstellungen im Bereich: Logistik - Arbeitsplätze](https://hilfe.microtech.de/pages/viewpage.action?pageId=232816668)  [\(Logistik und Versand im Programmbereich\)](https://hilfe.microtech.de/pages/viewpage.action?pageId=232816668)

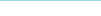

# **Einstellungen für Bearbeitung**

# <span id="page-5-1"></span><span id="page-5-0"></span>**Anzeige**

- "nicht Logistik-Positionen" des Vorgangs ausblenden
	- Diese "nicht greifbaren" Positionen (wie z. B. "Versandkosten", "Frachtkosten", "Floskelartikel" und "Optional-, Geliefert-, Rückstands-Positionen, ..." werden beim Kommissionieren nicht am Logistik-Arbeitsplatz angezeigt, finden sich im Anschluss aber im Zielvorgang wieder.
- <span id="page-5-2"></span>Stücklisten-Anzeige auf aktuelle Stückliste einschränken
	- Werden an Ihrem Logistik-Warenausgang viele Stücklisten verarbeitet, können Sie die Anzeige auf die aktuelle Stückliste eingrenzen. Wählen Sie diese Option zur Übersicht und zum verbesserten Handling, um zu vermeiden, dass Stücklisten unvollständig abgeschlossen werden. Weitere Informationen in folgendem Bereich der Hilfe: [Filterung der Pack-Ansicht auf Stückliste bis Stückliste im](https://hilfe.microtech.de/pages/viewpage.action?pageId=478380070)  [Paket abgeschlossen ist.](https://hilfe.microtech.de/pages/viewpage.action?pageId=478380070)

### <span id="page-5-4"></span><span id="page-5-3"></span>**Eingabe**

- Eingabe auf "Weitere Artikelnummern" prüfen
	- Bei Aktivierung des Kennzeichens werden auch für die Artikel erfasste zusätzliche Artikelnummern bei der Eingabe erkannt. Weitere Informationen: [Weitere Artikelnummern am Packplatz](https://hilfe.microtech.de/display/PROG/Weitere+Artikelnummern+am+Packplatz)

# <span id="page-5-5"></span>Ab Logistik & Versand: L

- <span id="page-5-7"></span><span id="page-5-6"></span>Seriennummer abfragen, wenn Lager mit Seriennummer geführt wird
	- Im zugehörigen Lager wird überprüft, ob das Kennzeichen: "**Lager mit Seriennummernverwaltung**" aktiviert ist
		- Über Liste mit verfügbaren Bestand wählen (anstelle der Einzeleingabe)
			- Kann beispielsweise ein Barcode nicht eingescannt werden, lassen sich hier bei der Übernahme z. B, mittels Drag & Drop über eine Liste des verfügbaren Bestands die Auswahl vornehmen (["Liste verfügbaren Bestands": SerienNr,](https://hilfe.microtech.de/pages/viewpage.action?pageId=394559493)  [Charge, Verfallsdatum wählen](https://hilfe.microtech.de/pages/viewpage.action?pageId=394559493))
		- **Bereichsangabe für Seriennummern zulässig** 
			- Nach dem Scannen einer Seriennummer kann eine Menge gefolgt vom "Mengenmultiplikator-Zeichen zur Mengeneingabe in Artikelnummer" (Standardmäßig "\*") angeben werden. Weiterhin ist die Eingabe von zwei Punkten gestattet ( ".."), mit welcher die letzte Seriennummer des Bereichs gescannt werden kann. Alternativ kann diese Erfassung auch über zwei Kommas erfolgen (",,"), etwa wenn eine Eingabe rein über den Nummernblock erfolgt
		- Verfügbarkeit im Lager prüfen
			- Prüft, ob Artikel mit der angegebenen Seriennummer als Lagerbestand verfügbar ist
		- Nur Seriennummern aus Position zulassen
			- Bei Aktivierung des Kennzeichens müssen die in der Quell-Position bestimmten Seriennummern kommissioniert werden - es sind keine alternativen Seriennummern erlaubt
- <span id="page-5-12"></span><span id="page-5-11"></span><span id="page-5-10"></span><span id="page-5-9"></span><span id="page-5-8"></span>Charge abfragen, wenn Lager mit Chargen geführt wird
	- <sup>o</sup> Im zugehörigen Lager wird überprüft, ob das Kennzeichen: "Lager mit Chargenverwaltung" aktiviert ist
		- Über Liste mit verfügbaren Bestand wählen (anstelle der Einzeleingabe)
			- Kann beispielsweise ein Barcode nicht eingescannt werden, lassen sich hier bei der Übernahme z. B, mittels Drag & Drop über eine Liste des verfügbaren Bestands die Auswahl vornehmen (["Liste verfügbaren Bestands": SerienNr,](https://hilfe.microtech.de/pages/viewpage.action?pageId=394559493)  [Charge, Verfallsdatum wählen](https://hilfe.microtech.de/pages/viewpage.action?pageId=394559493))
		- Verfügbarkeit im Lager prüfen
			- Prüft, ob Artikel mit der angegebenen Charge als Lagerbestand verfügbar ist
		- **Nur Chargen aus Position zulassen** 
			- Bei Aktivierung des Kennzeichens müssen die in der Position bestimmten Quell-Chargen kommissioniert werden es sind keine alternativen Chargen erlaubt

<span id="page-5-15"></span><span id="page-5-14"></span><span id="page-5-13"></span>Verfallsdatum abfragen, wenn Lager mit Verfallsdatum geführt wird

- Im zugehörigen Lager wird überprüft, ob das Kennzeichen: "Lagerbestand mit Verfallsdatum führen" aktiviert ist
	- Über Liste mit verfügbaren Bestand wählen (anstelle der Einzeleingabe)
		- Kann beispielsweise ein Barcode nicht eingescannt werden, lassen sich hier bei der Übernahme z. B, mittels Drag & Drop über eine Liste des verfügbaren Bestands die Auswahl vornehmen (["Liste verfügbaren Bestands": SerienNr,](https://hilfe.microtech.de/pages/viewpage.action?pageId=394559493)  [Charge, Verfallsdatum wählen](https://hilfe.microtech.de/pages/viewpage.action?pageId=394559493))
	- Verfügbarkeit im Lager prüfen
	- Prüft, ob Artikel mit angegebenen Verfallsdatum als Lagerbestand verfügbar ist
	- Nur Verfallsdatum aus Position zulassen
		- Bei Aktivierung des Kennzeichens müssen die in der Quell-Position bestimmten Verfallsdaten kommissioniert werden
- <span id="page-5-18"></span><span id="page-5-17"></span><span id="page-5-16"></span>Prüfe Lager von Stücklistenpositionen auf Seriennummer, Charge und Verfallsdatum (ab microtech Logistik & Versand L) Bei aktiviertem Kennzeichen, wird auch bei Stücklistenpositionen die darüber stehenden Eingabe-Kennzeichen für Seriennummer,
	- Charge und Verfallsdatum beachtet. Das Verhalten ist dann analog zu Artikel-Positionen.

Λ

#### **Beachten Sie:**  $\wedge$

Folgender Sonderfall ist beim Kennzeichen: "Prüfe Lager von Stücklistenpositionen auf Seriennummer, Charge und Verfallsdatum" gesondert zu betrachten:

- Wenn eine Charge zweimal angegeben wird und im Vorgang kommt eine dritte hinzu, dann ist zu beachten, dass büro+ in dieser Konstellation zunächst einmal die **erste Charge komplett ausreizt**
- Das bedeutet: Die **Charge wird bis zum verfügbaren Lagerbestand genutzt** auch wenn zwei Chargen angeben werden, wird die Position der ersten Charge zunächst komplett aufgebraucht und die Positionen entsprechend umgeschrieben
- Hintergrund sind interne Abläufe in büro+

#### **Info:** O)

Weitere Informationen zu den Parameter-Einstellungen zu Seriennummern, Chargen und Verfallsdatum und die Auswirkungen am Arbeitsplatz, haben wir für Sie im Hilfe-Artikel: [Charge, Seriennummer und Verfallsdatum am Logistik-Arbeitsplatz](https://hilfe.microtech.de/pages/viewpage.action?pageId=310411270) zusammengefasst.

# Ab Logistik & Versand: M

# <span id="page-6-2"></span><span id="page-6-1"></span><span id="page-6-0"></span>**Bedienfunktionen**

- Manuelle Mengen-Eingabe
	- [Manuelle Mengeneingabe am Logistik-Arbeitsplatz \(mit Möglichkeit des Überlieferns\)](https://hilfe.microtech.de/pages/viewpage.action?pageId=274366466)
		- Menge darf größer als Ursprungsmenge sein (Überliefern)
			- [Manuelle Mengeneingabe am Logistik-Arbeitsplatz \(mit Möglichkeit des Überlieferns\)](https://hilfe.microtech.de/pages/viewpage.action?pageId=274366466)

# <span id="page-6-3"></span>Ab Logistik & Versand: L

- <span id="page-6-4"></span>Verpackungsmittel-Artikel mit Paketmaße dürfen zur Vorgabe der Paketmaße zusätzlich erfasst werden Für manche Versanddienstleistern sind Verpackungsmittel getrennt zu erfassen. Vgl. auch: [Verpackungsmittel \(Artikelart\)](https://hilfe.microtech.de/pages/viewpage.action?pageId=240680978).
	- Artikel soll als Position in Zielvorgang eingefügt werden
		- Position soll bei Ausgabe ausgeblendet werden
- <span id="page-6-8"></span><span id="page-6-7"></span><span id="page-6-6"></span><span id="page-6-5"></span>Verpackungsmittel-Artikel ohne Paketmaße dürfen zusätzlich erfasst und als Position eingefügt werden
	- Bestehende Verpackungsmittel-Artikel ohne Paketmaße immer ersetzen
		- **Position soll bei Ausgabe ausgeblendet werden**

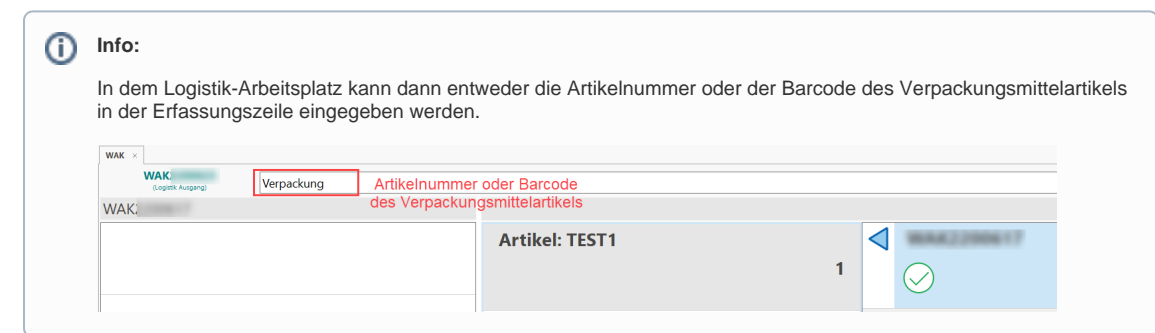

# Ab Logistik & Versand: M

### <span id="page-6-10"></span><span id="page-6-9"></span>**Waage**

• Kennzeichen: Automatisch wiegen bei Abschluss Weitere Informationen im Hilfe-Artikel: [Logistik: Waagenanbindung](https://hilfe.microtech.de/display/PROG/Logistik%3A+Waagenanbindung)

# <span id="page-6-11"></span>**Bei Abschluss als Zielvorgang**

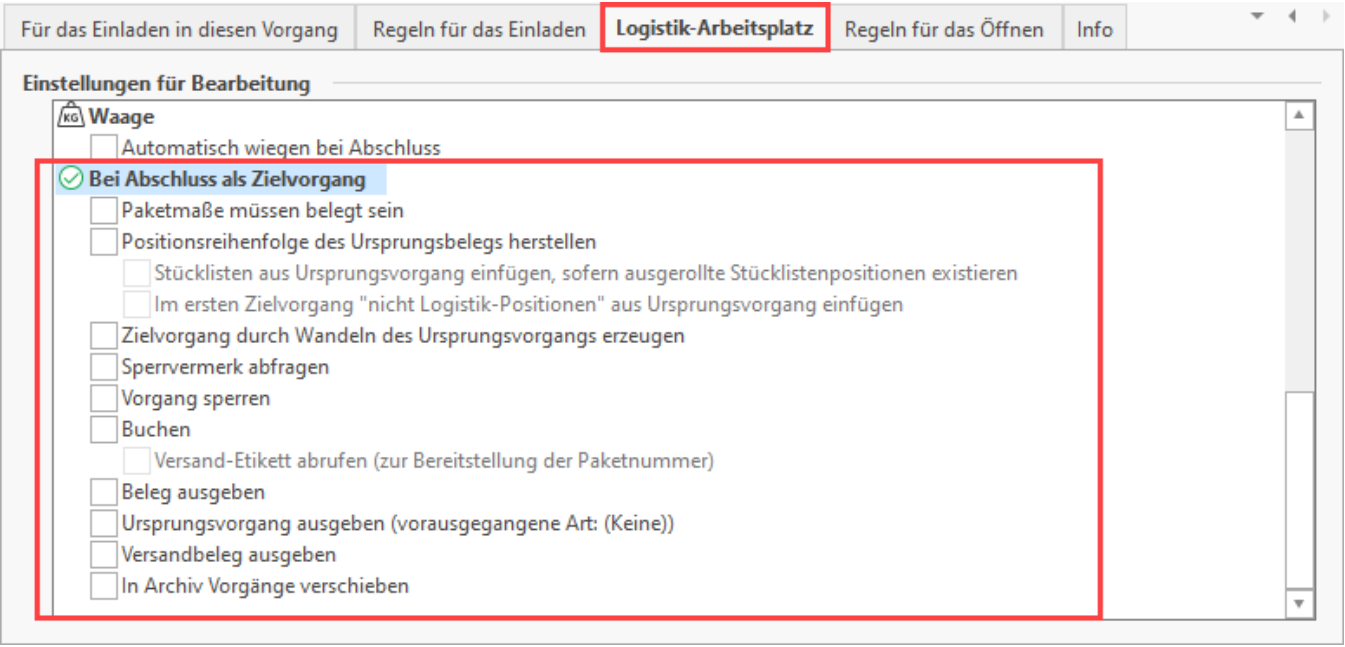

### Kennzeichen ab-/anwählbar:

# Ab Logistik & Versand: L

• Paketmaße müssen belegt sein

# <span id="page-7-1"></span><span id="page-7-0"></span>Ab Logistik & Versand: M

- <span id="page-7-3"></span><span id="page-7-2"></span>Positionsreihenfolge des Ursprungsbeleg herstellen
	- Stücklisten aus Ursprungsvorgang einfügen, sofern ausgerollte Stücklistenpositionen existieren
	- Im ersten Zielvorgang "nicht Logistik-Positionen" aus Ursprungsvorgang einfügen
		- Bei Aktivierung des Kennzeichens werden alle "nicht Logistik-Positionen" (z. B: nicht lagerfähige Artikel, Floskeltexte) in den ersten Zielvorgang bei Abschluss eingefügt. Der erste Zielvorgang ist der Zielvorgang, bei dem die "Laufende Nummer für Beleg" den Wert 1 hat. Zusätzlich kann die Vorgabe zum Übernehmen mit den "Regeln für Vorgangspositionen (vor dem Übernehmen in Zielvorgang)" über das Kennzeichen für das Wandeln "übersteuert" werden. Die Funktionsweise ist analog der Erstellung von Logistik-Positionen, wobei nur die Positionen vorgeschlagen werden, für die normalerweise keine Logistik-Position erstellt werden würden.

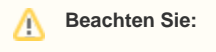

Es können nur Positionen übernommen werden, die noch nicht im Zielvorgang enthalten sind.

- <span id="page-7-4"></span>Zielvorgang durch Wandeln des Ursprungsvorgangs erzeugen
	- Bei aktiviertem Kennzeichen wird der **Ursprungsbeleg** unter Berücksichtigung der in der Warenausgangskontrolle erfassten Daten (wie Positionen, Mengen und Stücklisteninformationen) **in den Zielvorgang gewandelt**. Sofern das Kennzeichen nicht gesetzt ist, wird der Zielvorgang durch eine Kopie des Belegs erstellt

#### **Beachten Sie:** ⊕

**Die Erstellung des Zielvorgangs entsteht nicht durch ein WANDELN des Ursprungsvorgangs, sondern wird durch ein KOPIEREN des Ursprungsvorgangs erstellt!**

**Dadurch greifen KEINE Parameter für das WANDELN in diesen Vorgang. Parameter werden über das Buchen des Zielvorgangs abgearbeitet.**

Über das Kennzeichen: Zielvorgang durch Wandeln des Ursprungsvorgangs erzeugen, lässt sich diese Logik aber auch umstellen: [Logistik-](https://hilfe.microtech.de/display/PROG/Logistik-Arbeitsplatz%3A+Zielvorgang+durch+Wandeln+des+Ursprungsvorgang+erzeugen)[Arbeitsplatz: Zielvorgang durch Wandeln des Ursprungsvorgang erzeugen](https://hilfe.microtech.de/display/PROG/Logistik-Arbeitsplatz%3A+Zielvorgang+durch+Wandeln+des+Ursprungsvorgang+erzeugen)

√ Zielvorgang durch Wandeln des Ursprungsvorgangs erzeugen

# <span id="page-8-0"></span>• Sperrvermerk abfragen

- Steht im Zusammenhang mit der Funktion: [Logistik-Arbeitsplatz: Korrekturvorgang](https://hilfe.microtech.de/display/PROG/Logistik-Arbeitsplatz%3A+Korrekturvorgang). Das Kennzeichen: "Sperrvermerk abfragen" bewirkt, dass am Logistik-Arbeitsplatz auch eine Erfassungsmaske für den Grund der Sperrung angezeigt wird - ist dieser Ablauf nicht an diesem Logistik-Arbeitsplatz vorgesehen, ist dieses Kennzeichen zu deaktivieren
- <span id="page-8-1"></span>Vorgang sperren
	- <sup>o</sup> In den Buchungsparametern des Korrekturbelegs lässt sich auch festlegen, dass ein neu angelegter Korrekturbeleg direkt als "gesperrt" markiert sein soll - Hintergrund der Sperrung ist, dass der Korrekturbeleg manueller Überprüfung bedarf und die Sperrung dies markiert. Bei Aktivierung des Kennzeichens, muss nicht jeder Korrekturbeleg manuell gesperrt werden. Steht im Zusammenhang mit der Funktion: [Logistik-Arbeitsplatz: Korrekturvorgang](https://hilfe.microtech.de/display/PROG/Logistik-Arbeitsplatz%3A+Korrekturvorgang).
- <span id="page-8-3"></span><span id="page-8-2"></span>• Buchen
	- Versand-Etikett abrufen (zur Bereitstellung der Paketnummer)

Über die Aktivierung des Kennzeichens wird gewährleistet, dass nach dem Buchen eines Zielbelegs in der Warenausgangskontrolle beim nachfolgenden Vorgangsdruck die Paketnummern mit ausgegeben werden. Über das Hinzufügen der Druckvariable "**AktVog.ZugPktNr**" in das Positionslayout, wird diese Information über die Paketnummer im Vorgangsdruck mit ausgegeben. So entfällt z. B. im Falle einer Reklamation die Suche nach dem Versanddienstleister, da die benötigten Angaben auf dem Beleg gedruckt sind. Ist das Kennzeichen "Versand-Etikett abrufen" deaktiviert, wird das Versandetikett erst nach der Ausgabe des Zielbelegs abgerufen. Durch das Einfügen der Druckvariable "**AktVog.ZugPktNr**" in das **Positionslayout**, wird die Information über die Paketnummer auf diesem Weg ausgewiesen.

ന **Info:**

> Das Kennzeichen: **Versand-Etikett abrufen (zur Bereitstellung der Paketnummer)** kann auch bei Verwendung mit **V-LOG** genutzt werden.

- <span id="page-8-5"></span><span id="page-8-4"></span>Beleg ausgeben
- Ursprungsvorgang ausgeben
	- Einstellung, **ob** im Logistik-Arbeitsplatz der **Ursprungsbeleg**, der **Zielbeleg**, **beide Belege** oder **keiner der beiden Belege** beim **Abschl uss eines Pakets** ausgegeben werden sollen
- <span id="page-8-6"></span>Versandbeleg ausgeben
	- Aktivieren Sie das Kennzeichen, wenn bei Abschluss als Zielvorgang das Versandlabel abgerufen und ausgegeben werden soll. Dieses Kennzeichen kann über eine spezielle Versandart, die explizit für Abholung gedacht ist, ausgesetzt werden. Hinweise zur Konfiguration finden Sie in unserem Kapitel: [Kein Versandlabel bei Abholung](https://hilfe.microtech.de/display/PROG/Kein+Versandlabel+bei+Abholung).
- <span id="page-8-7"></span>• In Archiv Vorgänge verschieben